ZH-Abrechnung Schlusstext

# ZH-Abrechnung Schlusstext

#### Hauptseite > Gebühren > Zeithonorar-Abrechnung > Schlusstext

#### **Inhaltsverzeichnis**

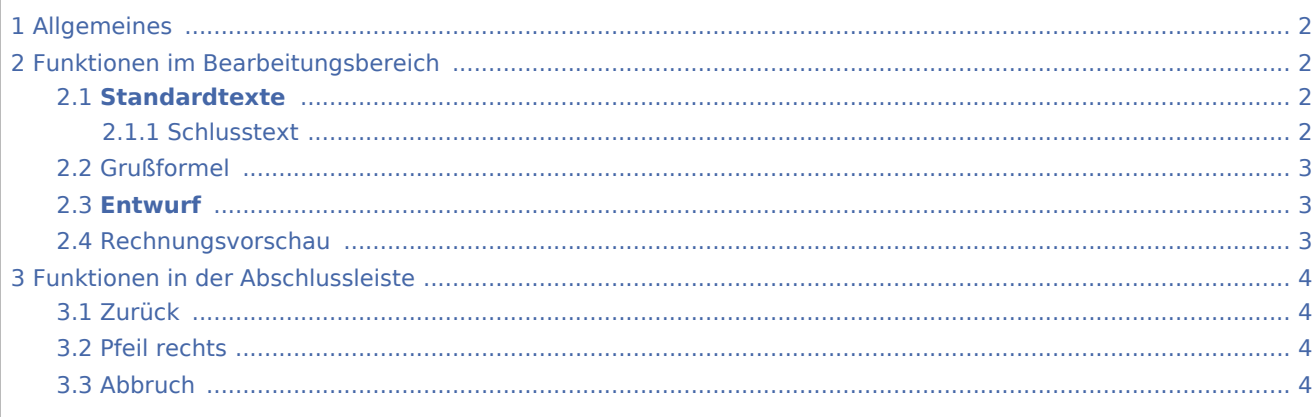

ZH-Abrechnung Schlusstext

## <span id="page-1-0"></span>Allgemeines

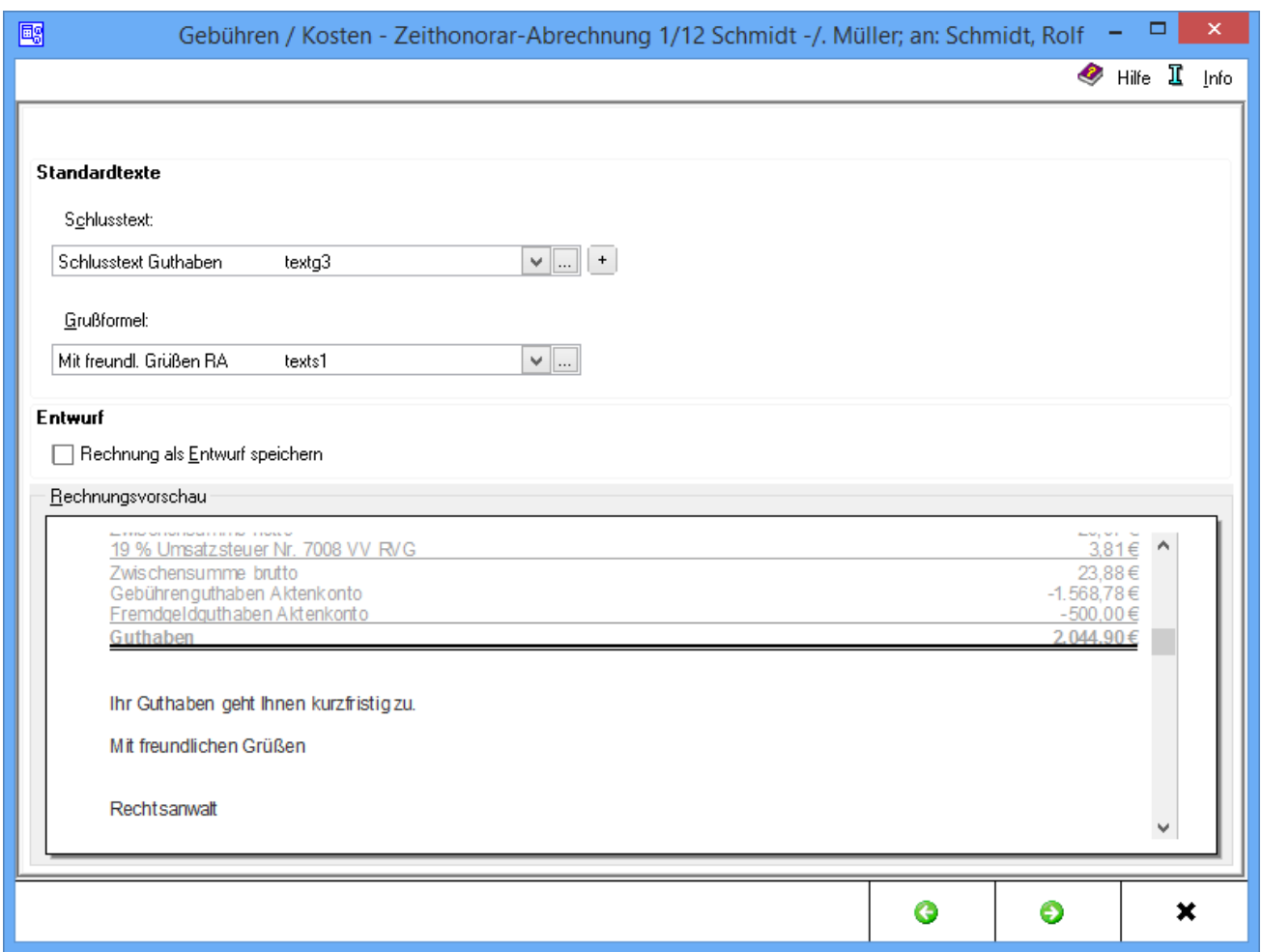

Die Schlusstexte werden gewählt.

## <span id="page-1-1"></span>Funktionen im Bearbeitungsbereich

### <span id="page-1-2"></span>**Standardtexte**

#### <span id="page-1-3"></span>**Schlusstext**

Durch Klick/Touch auf  $\vee$  kann aus der Liste der angelegten Texte der gewünschte Schlusstext gewählt werden. Der gewählte Text wird bei der Erstellung der nächsten Rechnung automatisch wieder vorgeschlagen.

Über ... können der Auflistung neue Texte hinzugefügt oder vorhandene geändert werden.

#### **RA-MICRO**

ZH-Abrechnung Schlusstext

Über die Schaltfläche  $\left[\frac{+}{+}\right]$ kann ein weiterer Schlusstext eingefügt werden, der jeweils nur für die aktuelle Rechnung verwendet wird.

### <span id="page-2-0"></span>Grußformel

Klick/Touch auf  $\vee$  ruft eine Liste gespeicherter Grußformeln auf, aus der die gewünschte gewählt werden kann. Die gewählte Grußformel wird bei der Erstellung der nächsten Rechnung automatisch wieder vorgeschlagen.

Über ... können der Auflistung der Grußformeln neue Grußformeln hinzugefügt oder vorhandene geändert werden.

### <span id="page-2-1"></span>**Entwurf**

Mit Wahl *Rechnung als Entwurf speichern* wird die Rechnung als Entwurf erfasst. Wurde zu dieser Akte bereits eine Kostenrechnung als Entwurf gespeichert, wird durch folgende Frage

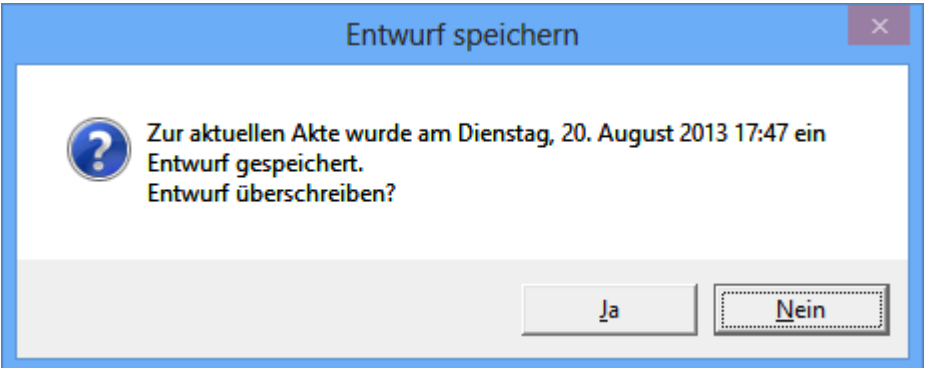

darauf hingewiesen. Bei Bejahung dieser Frage wird der ursprünglich gespeicherte Entwurf überschrieben. Bei Verneinung dieser Frage kann diese Kostenrechnung nicht als Entwurf gespeichert werden. Hintergrund: zu jeder Akte kann pro Rechnungstyp nur ein einziger Entwurf gespeichert werden.

Eine Buchung der Rechnung entfällt in diesem Fall und die Druckvorschau wird aufgerufen. Die gespeicherten Entwürfe können über → [Rechnungsentwürfe](https://onlinehilfen.ra-micro.de/index.php/Rechnungsentw%C3%BCrfe) jederzeit weiterbearbeitet werden.

#### <span id="page-2-2"></span>Rechnungsvorschau

In dieser Rechnungsvorschau kann der bis zu diesem Schritt erstellte Kostenrechnung eingesehen werden. Mit Ausnahme der Kostenpositionen kann die Kostenrechnung in der Vorschau bearbeitet und über ein Kontextmenü u. a. formatiert werden.

ZH-Abrechnung Schlusstext

## Funktionen in der Abschlussleiste

<span id="page-3-3"></span><span id="page-3-2"></span><span id="page-3-1"></span><span id="page-3-0"></span>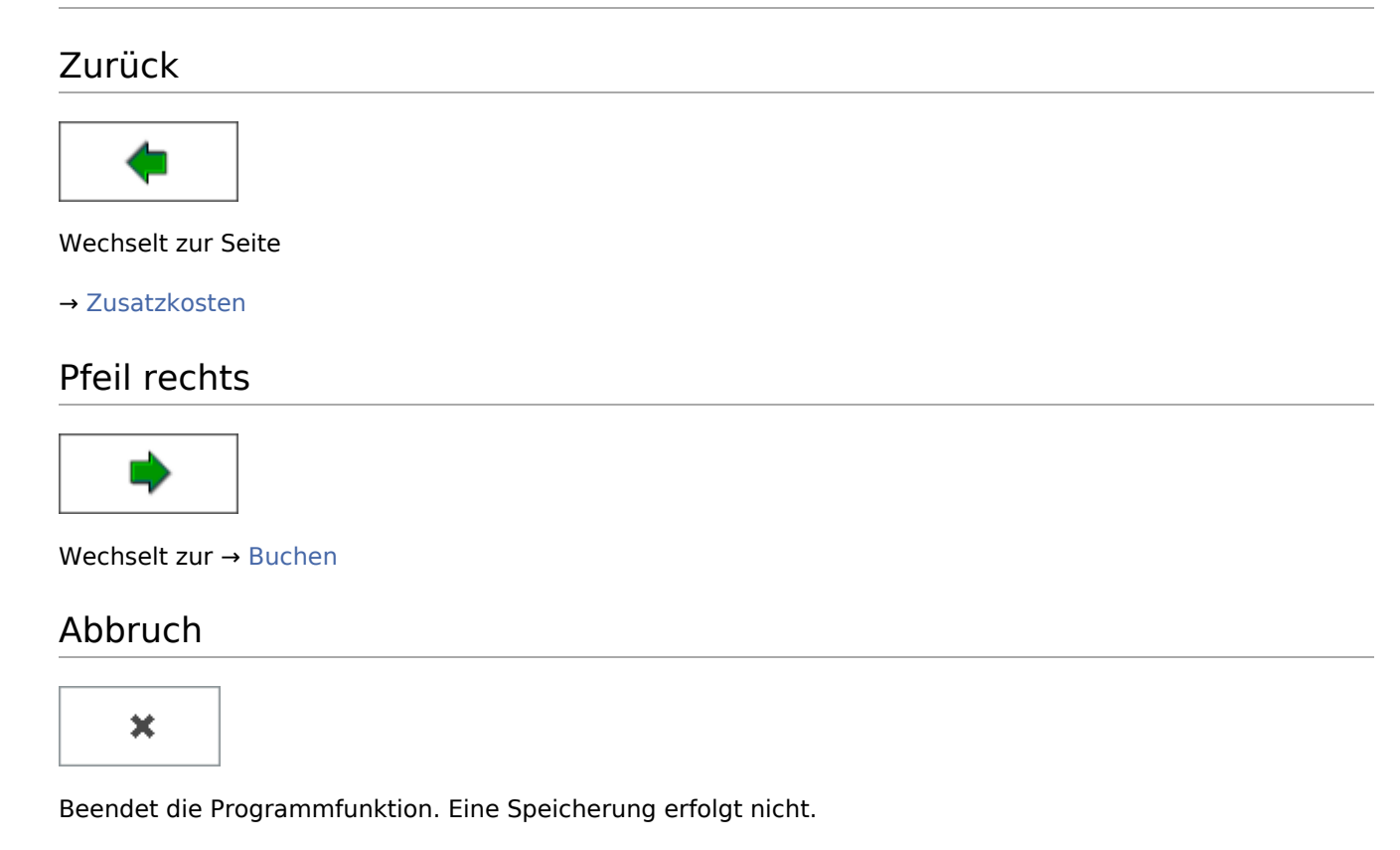